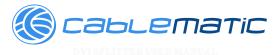

# INDEX

DVI SPLITTER MANUAL 1~3 HDMI SPLITTER MANUAL 4~6 VGA SPLITTER MANUAL 7~9 VGA AND AUDIO SPLITTER MANUAL 10~13

# INTRODUCTION

Thank you for purchasing our DVI splitter.

The DVI splitter/distribution enables 2, 4 or 8 DVI-D monitors to be driven by a single PC with no loss of signal. DVI output-1 is the primary connection and is used for the main display. DVI other output follows the main display.

### **FEATURES**

- Distributes computer DVI graphic signal to 2, 4 or 8 displays simultaneously.
- Accurate and reliable reproduction of digital video signal, with no signal attenuation or distortion
- Fully compliant with the DVI 1.0 standard
- Provides high digital resolution up to 1920 x 1200 @ 60 Hz
- Full DDC2B communications are supported on Output-1.
- DVI cables are used to connect the DVI input and the computers output
- · Installs in seconds

**Note:** The DVI splitter will only output a DVI-D (DVI digital) signal. If your using a DVI-I cable, it will ONLY pass the digital signal.

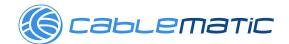

#### **SPECIFICATIONS**

| Video Amplifier Bandwidth  | 1.65 GHz                                   |
|----------------------------|--------------------------------------------|
| Single Link Range          | 1920 x 1200                                |
| DVI Input/Output Connector | DVI-I                                      |
| Туре                       |                                            |
| Cable Distance (Device to  | 10 m (Max.)                                |
| Monitor)                   |                                            |
| Video In Ports             | 1                                          |
| Video Out Ports            | SP201D, DVISP102A: 2                       |
|                            | SP401D, DVISP104A:4                        |
|                            | SP801D, DVISP108A: 8                       |
| LED Indicators             | 1 x Power                                  |
| Power Supply               | 12V/2A DC                                  |
| Power Consumption          | SP201D , DVISP102A : 5 Watts (max.)        |
|                            | SP401D , DVISP104A : 9 Watts (max.)        |
|                            | SP801D , DVISP108A : 18 Watts (max.)       |
| Dimensions(W x H x D)      | SP201D , DVISP102A :150mm x 74mm x 31mm    |
|                            | SP401D , DVISP104A :240mm x 89mm x 31mm    |
|                            | SP801D , DVISP108A :438mm x 161mm x 44.5mm |
| Shipping Weight            | SP201D, DVISP102A:0.3Kg                    |
|                            | SP201D , DVISP102A :0.558Kg                |
|                            | SP201D , DVISP102A :2.0Kg                  |

#### INCLUDES

The DVI splitter
12V/2ADC Power Supply
Users Manual

### Installation

- (1)Turn off the power of all devices (computer, monitors and splitter).
- (2) Connect the video source's DVI output port to the splitter DVI input port using standard DVI cable.
- (3)Connect the DVI display's DVI input port to the splitter DVI output port.
- (4)Plug the 12V power supply into the DVI Splitter.
- (5)Plug the 12V wallmount power supply into the wall outlet or power bar. Check to see if the power LED light is active on the front of the DVI splitter.
- (6) Turn on the displays.
- (7)Turn on the video source.

# Operation for Cascade

If you need to add more monitors, you need to attach an additional splitter box.

Connect a DVI male/male extension cable between a Video Out port of the primary splitter (the splitter connected to the computer) and the Video In port on the cascaded splitter.

NOTE: Even though you can cascade the splitters, the image might become unstable if  $% \left( 1\right) =\left( 1\right) \left( 1\right) \left( 1$ 

you cascade too many tiers of splitters.

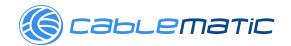

HDMISPLITTER HSER MANHAL

# INTRODUCTION

Congratulations on your purchase of our HDMI splitter.

The HDMI splitter allows one HDMI source to be outputted on up to 2, 4,

or 8 HDMI devices. All outputs will have mirrored images. The connection is simple.

# **FEATURES**

- Distributes easily up to 2, 4, or 8 HDMI/DVI displays
- Maintains 480i, 480p, 720i, 720p, and 1080i, 1080p
   Resolutions
- Maintains highest HDMI single link video resolution
- · Maintains highest HDMI digital audio signal
- Fully HDCP Compliant
- HDMI or DVI to HDMI cables are used to connect the inputs and output

-4-

### SPECIFICATIONS

| Video Amplifier Bandwidth | 1.65 GHz                                   |
|---------------------------|--------------------------------------------|
| Single Link Range         | 1080p / 1920 x 1200                        |
| DVI Input/Output          | HDMi A type                                |
| Connector Type            |                                            |
| Cable Distance (Device to | 15 m (Max.)                                |
| Monitor)                  |                                            |
| Video Input Connector     | 1                                          |
| (HDMI Female)             |                                            |
| Video Output Connector    | SP201H , HDMISP102A : 2                    |
| (HDMI Female)             | SP201H , HDMISP102A : 4                    |
|                           | SP201H , HDMISP102A : 8                    |
| LED Indicators            | 1 x Power                                  |
| Power Supply              | 12V/2A DC                                  |
| Power Consumption         | SP201H , HDMISP102A : 6 Watts (max.)       |
|                           | SP201H , HDMISP102A : 10 Watts (max.)      |
|                           | SP201H , HDMISP102A : 20 Watts (max.)      |
| Dimensions(W x H x D)     | SP201H , HDMISP102A : 121mm x 74mm x 36mm  |
|                           | SP401H , HDMISP104A : 180mm x 105mm x 36mm |
|                           | SP801H , HDMISP108A . 260mm x 135mm x 36mm |

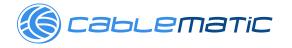

# **SPECIFICATIONS**

| Signal Type                                | XGA, VGA, SVGA, QXGA, UXGA & Multisync |
|--------------------------------------------|----------------------------------------|
| Cable Length                               | 100m maximum                           |
| Input Connector                            | 1 x HDDB15 (male)                      |
|                                            | SP240 : 2 x HDDB15 (female)            |
| Output Connectors                          | SP440 : 4 x HDDB15 (female)            |
|                                            | SP840 : 8 x HDDB15 (female)            |
| LED                                        | 1 x Power                              |
| Enclosure                                  | Metal                                  |
| Power                                      | DC 9V1A                                |
|                                            | SP240 : 213x85x30 mm                   |
| Dimensions                                 | SP440: 213x85x30 mm                    |
|                                            | SP840: 213x85x44.5 mm                  |
|                                            |                                        |
| VGA Bandwidth (-3dB)                       | 400 MHz                                |
| VGA Bandwidth (-3dB) VGA Resolution (max.) |                                        |

### INCLUDES

The VGA Video splitter Power adapter (Optional) USB A-B cable (Optional) User Manual

### Installation

Note: If you are connecting the splitter to a DDC monitor, the other monitors you connect to the splitter must be of the same resolution as the DDC monitor. The DDC monitor must be plugged into Video Out port number 1.

- (1)Make sure that your computer and monitors are turned off. (2)Using an HD-15 video cable, connect your computer's Video Out port to the Video In port on the back of the splitter.
- (3)Plug your monitors into the Video Out ports on the back of the splitter.
- (4)Plug the power adapter into the DC port on the back of the splitter. Plug the
- other end of the adapter into an available power source. The Power LED on the Iront will now be lit.

### Cascade Configuration

Connect an HD-15 male-male cable between a Video Out port of the primary splitter (the splitter connected to the computer) and the Video In port on the casca ded splitter.

Note: Adding too many layers of splitters may cause a decline in video quality.

400 MHZ VCA VIDEO AND AUDIO SPLITTER USER MANUAL:

### INTRODUCTION

Congratulations on your purchase of our video and audio splitter.

Now you'll be able to broadcast the audio and video signals from one PC over multiple sound systems and monitors. It is perfect for presentations, classrooms, tradeshows, or instore displays where the highest quality video on several monitors is needed.

The splitter supports monitors with up to 400MHz of bandwidth allowing it to display images of 2048 x 1536 pixels or higher. A built-in booster circuit allows the video signal to be extended up to 100 meters. These splitters are also daisy-chainable for future expansion and are compatible with a wide range of monitors.

### **FEATURES**

- Allows one computer to provide simultaneous displays on 2, 4, or 8 different monitors with audio support
- Works with VGA, SVGA, XGA, QXGA, UXGA and Multisync monitors
- High video bandwidth (400 MHz) provides crystal clear 2048 x 1536 resolution
- · Daisy chainable for almost unlimited expansion
- Built-in video amplifier boosts the signal to allow a cable length of up to 100 meters
- Uses standard monitor extension cables
- · Compatible with DDC, DDC2 & DDC2B (on Video Out port
- 1, all other monitors must be able to support the highest

Video resolution of the DDC-type monitor connected to Video Out 1)

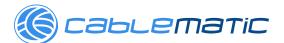

#### SPECIFICATIONS

Signal Type XGA, VGA, SVGA, QXGA, UXGA & Multisync

Cable Length 100m maximum

1 x HDDB15 (male)

Input Connector 1 x 3.5mm Audio Jack (male)

SP240A: 2 x HDDB15 (female)

2 x 3.5mm Audio Jack (male)

SP440A: 4 x HDDB15 (female)
Output Connectors

4 x 3.5mm Audio Jack (male)

SP840A: 8 x HDDB15 (female)

8 x 3.5mm Audio Jack (male)

LED 1 x Power

Enclosure Metal

Power DC 9V1A

SP240A: 267x85x30 mm

Dimensions SP440A: 267x85x30 mm

SP840A: 267x85x44.5 mm

GA Bandwidth (-3dB) 400 MHz

GA Resolution (max.) 2048 x 1536 @ 70Hz

-11-

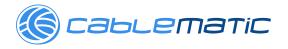

# INCLUDES

The VGA Video splitter with audio Power adapter (Optional) USB A-B cable (Optional) User Manual

port on the back of the splitter.

### Installation

the splitter.

Note: If you are connecting the splitter to a DDC monitor, the other monitors you connect to the splitter must be of the same resolution as the DDC monitor. The DDC monitor must be plugged into Video Out port number 1

- (1)Make sure that your computer and monitors are turned off.
- (2)Using an HD-15 video cable, connect your computer's Video Out port to the Video In port on the back of the splitter.
- (3)Using a 3.5" audio cable, connect your computer's Audio Out port to the Audio In
- (4)Plug your monitors into the Video Out ports on the back of
- (5)Plug your speakers/headphones into the Audio Out ports on the back of the splitter.splitter. Plug the

(6)Plug the power adapter into the DC port on the back of the other end of the adapter into an available power source. The Power LED on the  $\,$ 

front will now be lit.

# Cascade Configuration

Connect an HD-15 male-male cable between a Video Out port of the primary splitter (the splitter connected to the computer) and the Video In port on the cascaded splitter. Do the same with the audio ports.

**Note:** Adding too many layers of splitters may cause a decline in video and audio Quality.